## **ENABLING THE ANALYSIS TOOLPAK IN EXCEL 97 ‐ 2003**

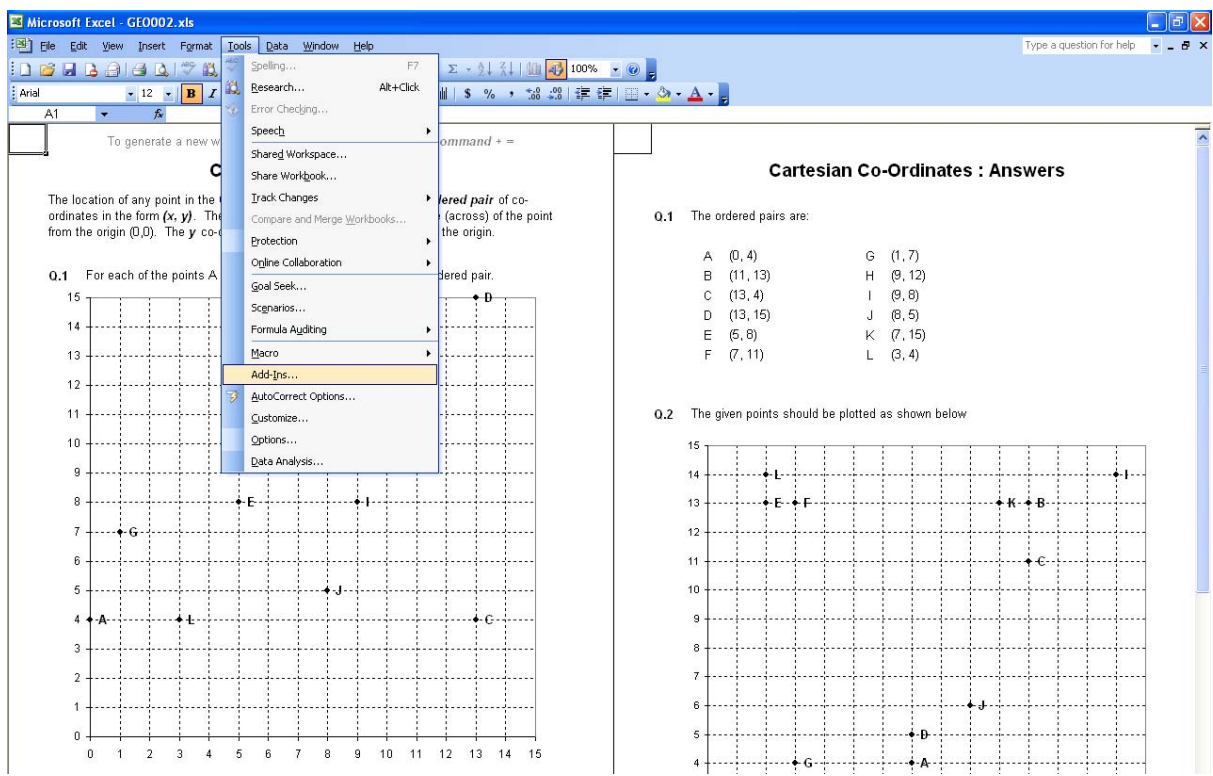

1. Open Microsoft Excel. From the Tools Menu, select Add‐Ins.

2. In the menu box which appears, check the top two options – Analysis Toolpak and Analysis Toolpak VBA – then click OK.

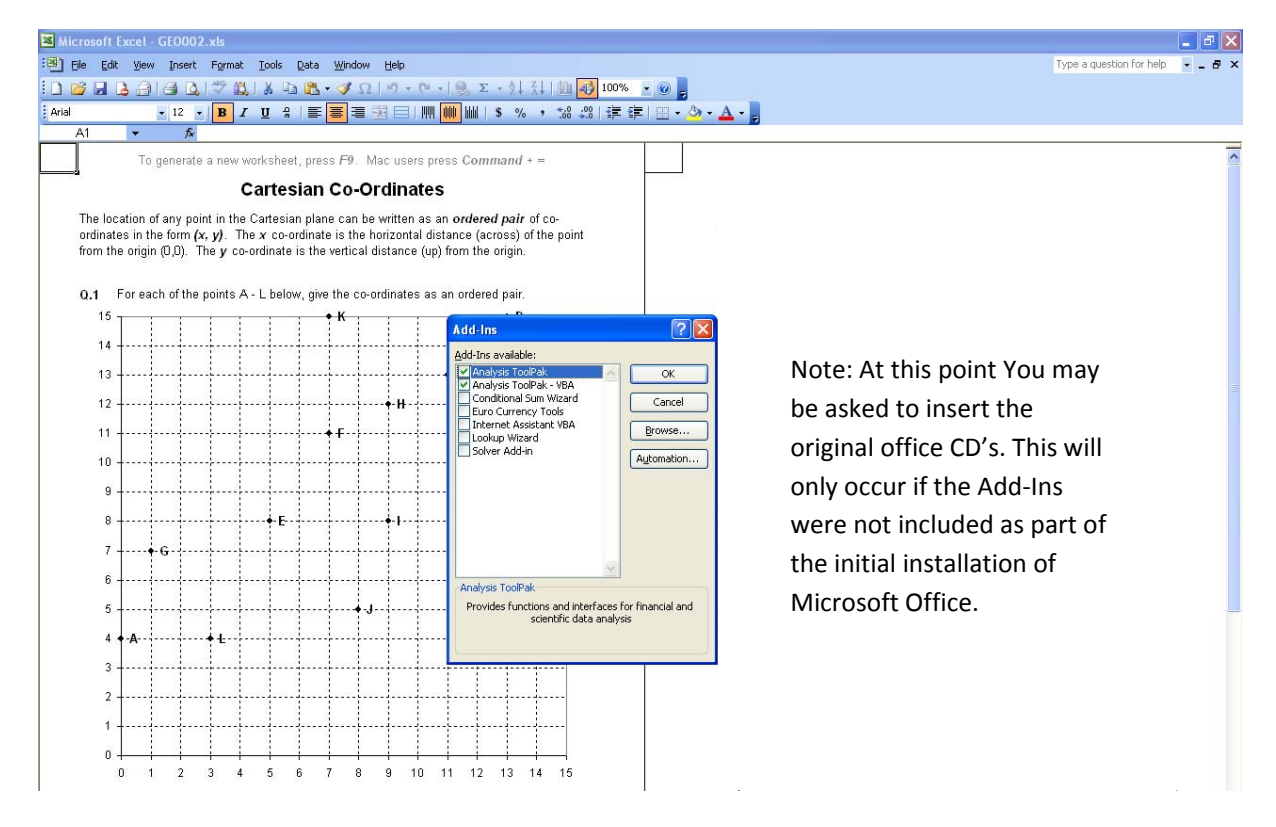

The Analysis Toolpak is now enabled. You can now make full use of the Excel resources on the Random Masters® website.